# PIANO di studio – STUDY PLAN TUTORIAL for Robotics Engineering - FIRST YEAR

- ✓ THE "PIANO DI STUDIO" IS THE ANNUAL UNIVERSITY WORK PLAN FOR EACH STUDENT. IT IS THE SET OF ALL EXAMS YOU MUST TAKE IN ORDER TO GRADUATE.
- ✓ YOU CAN SUMBIT YOUR STUDY PLAN ON THE FOLLOWING LINK: <u>HTTPS://SERVIZIONLINE.UNIGE.IT/STUDENTI</u>
- ✓ WHERE EXACTELY

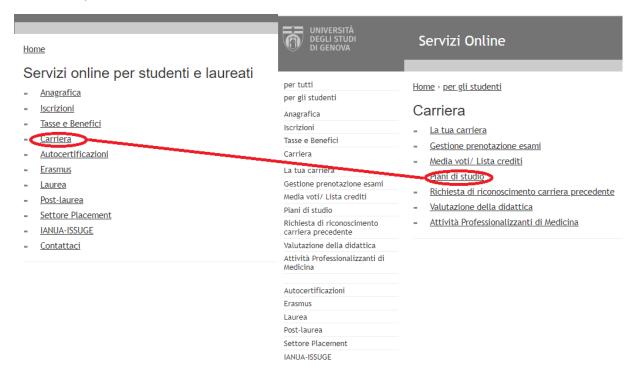

- ✓ WHEN? DEADLINE FOR ACADEMIC YEAR 2020-2021: OCTOBER 2020 (THE EXACT DATE WILL BE COMMUNICATED AT THE BEGINNING OF THE FIRST SEMESTER) HARD DEADLINE!
- ✓ THERE ARE 2 DIFFERENT PATTERNS: "STANDARD" AND "INDIVIDUALE". CHOOSE "STANDARD" IF YOU FOLLOW THE SYLLABUS AND YOU DO NOT INCLUDE EXTRA COURSES. CHOOSE "INDIVIDUALE" IF YOU WANT TO INCLUDE SUBJECTS NOT LISTED IN THE SYLLABUS, OR EXTRA SUBJECTS. READ FOLLOWING INFORMATION ABOUT STANDARD AND INDIVIDUAL STUDY PLAN.

## Piano di Studio STANDARD

YOUR STUDY PLAN IS STANDARD WHEN IT IS IN LINE WITH THE OFFICIAL CURRENT PROGRAMME. MANDATORY SUBJECTS ARE AUTOMATICALLY ALREADY ADDED TO YOUR STUDY PLAN, BUT YOU CAN CHOOSE AMONG SOME CHARACHERIZING AND ELECTIVE SUBJECTS, AS INDICATED IN THE FOLLOWING TABLES:

### **Mandatory subjects:**

| 104729 | RESEARCH TRACK 1<br>(1° Semestre)                        |                | 5 |
|--------|----------------------------------------------------------|----------------|---|
| 104730 | RESEARCH TRACK 2<br>(2° Semestre)                        |                | 5 |
| 80514  | MECHANICS OF MECHANISMS AND MACHINES (1° Semestre)       | ING-<br>IND/13 | 5 |
| 56846  | MODELING AND CONTROL OF<br>MANIPULATORS<br>(1° Semestre) | ING-<br>INF/04 | 6 |

## Choose 6 subjects out of the characterizing subjects:

| 86736  | ADVANCED AND ROBOT PROGRAMMING<br>(1° Semestre)      | ING-<br>INF/05 | 5 |
|--------|------------------------------------------------------|----------------|---|
| 104734 | ARTIFICIAL INTELLIGENCE FOR ROBOTICS I (1° Semestre) | ING-<br>INF/05 | 5 |
| 80181  | CONTROL OF LINEAR MULTI-VARIABLE SYS. (1° Semestre)  | ING-<br>INF/04 | 5 |
| 80158  | HUMAN COMPUTER INTERACTION<br>(2° Semestre)          | ING-<br>INF/05 | 5 |
| 86739  | MOBILE ROBOTS<br>(2° Semestre)                       | ING-<br>INF/04 | 5 |
| 86738  | NONLINEAR CONTROL TECHNIQUES<br>(2° Semestre)        | ING-<br>INF/04 | 5 |
| 80169  | REAL-TIME OPERATING SYSTEMS<br>(1° Semestre)         | ING-<br>INF/05 | 5 |
| 86805  | SOFTWARE ARCHITECTURES FOR ROBOTICS (2° Semestre)    | ING-<br>INF/05 | 5 |

<sup>\*</sup> Compulsory for JEMARO

- \* Requires Control of linear multi-variable systems
- \* Requires Advanced and Robot

### Choose 2 subjects out of the elective courses:

| 104731 | ARTIFICIAL INTELLIGENCE FOR ROBOTICS II (2° Semestre)               | ING-<br>INF/05   | 5 |
|--------|---------------------------------------------------------------------|------------------|---|
| 86735  | COMPUTER VISION (1° Semestre)                                       | INF/01           | 5 |
| 86746  | ITALIAN LANGUAGE (FOR FOREIGN<br>STUDENTS) - BRIEF<br>(1° Semestre) | L-FIL-<br>LET/12 | 4 |
| 52164  | ITALIAN LANGUAGE (FOR FOREIGN<br>STUDENTS) - LONG<br>(1° Semestre)  | L-FIL-<br>LET/12 | 5 |
| 86928  | MACHINE LEARNING FOR ROBOTICS I<br>(1° Semestre)                    | INF/01           | 5 |
| 80183  | MECHANICAL DESIGN METHODS IN<br>ROBOTICS<br>(2° Semestre)           | ING-<br>IND/13   | 5 |
| 86733  | OPTIMISATION TECHNIQUES<br>(1° Semestre)                            | MAT/09           | 5 |
| 80854  | SIGNAL PROCESSING<br>(1° Semestre)                                  | ING-<br>IND/31   | 5 |
| 80186  | SYSTEM IDENTIFICATION<br>(1° Semestre)                              | ING-<br>INF/04   | 5 |

- \* Requires Artificial Intelligence
- \* Compulsory for JEMARO students and international students without previous Italian knowledge
- \* Compulsory for international students without previous Italian knowledge, if "brief" not selected

#### NOTE

IF YOU DON'T SAVE THE CHOICES BY CLICKING "SALVA INSEGNAMENTI SELEZIONATI", THE SELECTED COURSES WON'T BE IN "PIANO DI STUDI".

IF YOU DON'T CONFIRM "PIANO DI STUDI" AT THE END OF THE PROCEDURE, IT WON'T BE UPLOADED ON YOUR ONLINE PROFILE.

#### **CONCLUSION**

AFTER THE COMPILATION, BY SELECTING "TORNA AL PIANO", YOU WILL SEE YOUR ACADEMIC PLAN AND THE TOTAL AMOUNT OF ECTS (CFU IN ITALIAN). IF YOU SEE RED NUMBERS PROBABLY YOUR ACADEMIC PLAN IS NOT COMPLETE AND YOU MUST CORRECT IT.

#### **CHANGES TO STUDY PLAN AFTER SUBMISSION**

ONCE THE STUDY PLAN IS SUBMITTED, IT IS NO LONGER POSSIBLE TO MAKE CHANGES. HOWEVER, IT IS POSSIBLE TO REQUEST SOME CHANGES WITHIN A SPECIFIC SCHEDULE THAT IS COMMUNICATED EACH YEAR. BE SURE TO ASCERTAIN WHETHER YOUR PROPOSED CHANGES PRODUCE ALLOWED STUDY PLAN, I.E. IN TERMS OF CREDITS OF VARIOUS TYPES. UPON SUMBISSION AND APPROVAL BY THE COORDINATOR AND THE TEACHING OFFICE

## Piano di Studio INDIVUDUALE

YOUR PIANO DI STUDIO IS NOT IN LINE WITH THE OFFICIAL SYLLABUS AND REQUIRES CHANGES (E.G., YOU CHOOSE SUBJECTS NOT IN THE OFFICIAL PROGRAMME OR THERE ARE SUBJECTS YOU DO NOT WANT TO SELECT).

✓ AT THE BOTTOM OF THE PAGE, CLICK ON THE BUTTON "CHANGE THE STUDY PLAN PATTERN":

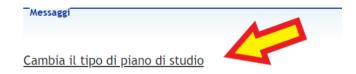

- ✓ FILL IN THE WHOLE LIST OF SUBJECTS, INCLUDING THE COMPULSORY ONES, WHICH ARE NOT AUTOMATICALLY INCLUDED. ADD TO YOUR STUDY PLAN THE REQUESTED CHARACTERIZING SUBJECTS (SEE ABOVE IN THE PROGRAMME TABLE) AND ASK TO SUBSTITUTE ANY OF THE ELECTIVE COURSES WITH A DIFFERENT UNIGE COURSE. DON'T FORGET TO SPECIFY ALL THE COURSES ATTRIBUTES REQUESTED (E.G., THE SUBJECT CODE, THE TYPE AND THE NUMBER OF CREDITS)
- ✓ YOU CAN ALSO ADD EXTRA COURSES, CLASSIFYING THEM WITH THE LABEL "FUORI PIANO". REMEMBER THAT YOU CAN CHOOSE MAX 12 CFU "FUORI PIANO"
- ✓ YOUR CHOICES WILL BE SUBMITTED FOR APPROVAL
- ✓ IF YOUR PERSONAL STADY PLAN IS APPROVED, YOU WILL BE ABLE TO SEE IT IN YOUR ONLINE PAGE. IF ADJUSTMENTS ARE NECESSARY, THE TEACHING OFFICE WILL CONTACT YOU IN ORDER TO REDEFINE IT

#### NOTE

IF YOU DON'T SAVE THE CHOICES BY CLICKING "SALVA INSEGNAMENTI SELEZIONATI", THE SELECTED COURSES WON'T BE IN "PIANO DI STUDI".

IF YOU DON'T CONFIRM "PIANO DI STUDI" AT THE END OF THE PROCEDURE, IT WON'T BE UPLOADED ON YOUR ONLINE PROFILE.

#### **CONCLUSION**

AFTER THE COMPILATION, BY SELECTING "TORNA AL PIANO", YOU WILL SEE YOUR ACADEMIC PLAN AND THE TOTAL AMOUNT OF ECTS (CFU IN ITALIAN). IF YOU SEE RED NUMBERS PROBABLY YOUR ACADEMIC PLAN IS NOT COMPLETE AND YOU MUST CORRECT IT.

#### **CHANGES TO STUDY PLAN AFTER SUBMISSION**

ONCE THE STUDY PLAN IS SUBMITTED, IT IS NO LONGER POSSIBLE TO MAKE CHANGES. HOWEVER, IT IS POSSIBLE TO REQUEST SOME CHANGES WITHIN A SPECIFIC SCHEDULE THAT IS COMMUNICATED EACH YEAR. BE SURE TO ASCERTAIN WHETHER YOUR PROPOSED CHANGES PRODUCE ALLOWED STUDY PLAN, I.E. IN TERMS OF CREDITS OF VARIOUS TYPES. UPON SUMBISSION AND APPROVAL BY THE COORDINATOR AND THE TEACHING OFFICE